## Gestion des Groupes

Cette page est présentement en voie de traduction. Veuillez revenir plus tard...

#### Groups

n Tiki, **Groups** are the primary means to control permissions settings and access to categories of objects in your web site. It is one of the features that makes Tiki stand out from the other wiki/cms software out there. Using groups and categories, you can create your own "wiki hotel" where any number of groups can have private "rooms" (sets of pages) that only they (and the site administrators of course) can access.

To configure groups goto http://yoursite/tiki-admingroups.php

#### Group Home Page

Each group can have a group home page that they are automatically taken to when they log into the site. If they are a member of several groups, the default group is chosen.

This is only available once it is enabled, via Admin->General->Navigation Tick box: Use group homepage.

## Steps to create a private room:

- 1. Create a group and a category with the same name e.g: steering (a committee)
- 2. Have a list of users, you can upload a .csv if you like, either way assign all your users to this group.
- 3. Assign pages to the category you created.
- 4. Assign permissions to the category such that the permissions *view\_categories* and *admin\_categories* are awarded to the appropriate group.
- 5. Ensure that any new pages created are included in the category as well, otherwise they will not be protected.

Tiki, moreover, has another way to manage groups, categories and permissions in a more flexible and advanced way but if you are new to Tiki, you will be fine adding groups, categories and permissions step by step.

When you are an advanced user / admin, and you need to manage large sets of groups with some frequency (like educational scenarios), you can take advantage of the "Workspaces" feature.

- - - - - - <del>- - - - -</del> - - - - -

# Related pages

group, user permissions, permissions, category, admin

## **Creating Groups**

To create a group:

- Expand the Admin drop down:
- Click on Groups, you'll see the page below
- Fill in the form with the group name and description
- If the group you are creating should be included as a sub-group of another group, use the include box to choose the group or group that the new group should be a part of. **Note**: By default, all groups will include the **Registered** group.
- If the group should have it's own homepage, put the wiki page name or full URL in the Home Page Box (Do not forget to have checked 'Use group homepages' in admin->general). Special value: the user homepage prefix (ex: UserPage) can be use to redirect a user to his homepage at login.
- When all fields have been filled in click the Add button. The form will refresh and you group will appear in the new list (see below)
- Group Default Category(Default category assigned to objects edited by a group user):

  (tw>=1.10)If a user with a default group (do not forget to set the default group for each user) edits (create or modify) an object and save the object without putting a category, the specified category is automatically assign to the object.

## Assigning users to groups.

From the user administration screen click on the gold key to the right of the user line.

×

The assign user form will be opened (see below)

×

This form shows the user information, the group that the user already belongs to, and a list of group that the user car join. There are also shortcuts to group permissions, group admin, and user admin from this page.

## Assigning permissions to groups.

rom the group administration screen click on the gold key icon for a particular group and you will see a screen divide in two parts. The first part (see below)shows the permissions that are currently set for the group.

The lower part of the screen shows all the permissions available to the group, as well as details about the currently assigned permissions.

The entry below shows that the permission has been inherited from the permissions given to registered users.

An entry like the one below shows that the group has permission to administer the feature, in this case, calendars.

Additional permissions are assigned by clicking the checkboxes next to the permission, and then clicking the update button at the top or bottom of the page when finished.

# Changing or Removing Groups

×

- To change a group, click on the group name
- To change permissions on a group, click on the key icon
- To remove a group, click on the X.

# Changing group Settings

• To change group Name, Description, Subgroups Included, or Homepage, edit the form and click the save button.

After clicking on the group you want to change, you'll see the form above.

•To remove a group member, click on the red X next to the members name. \_\_Note!: This does not remove the user, it just takes them out of the group.

## Assigning a tracker to a group

see: Group Tracker

## **Group Permissions**

n this section you can see information for the group that you selected as name, description and permissions assigned Then you can create a new permission level and you can if you want assign all the permissions in some level to the group. Or remove all the permissions in some level from this group. As you can see permissions are organized in levels. By default Tiki comes with four prearranged levels that you can modify as you want:

- · Basic: permissions for anonymous users, basic site usage
- Registered: permissions for logged users
- Editor: Permissions to site editors can manipulate content.
- Admin: Permissions for admins only. Can be dangerous if misused

In the second part of the screen you can assign permissions and change levels.

×

The top section is used to select a permission category, for example games, forums, FAQs,etc. All can be used to see all the permissions at once (the screen will be VERY long). For each category for which permissions will be displayed the checkboxes indicate if the permission is assigned to the group or not. You can assign/remove permissions using the checkboxes; you can also change the level of any permission using the dropdown. In this way you can re-classify the permissions as you need and then easily assign all level-x permissions to a group whenever you want.

When a user belongs to more than one group the permissions are accumulated.

#### Permissions

Permissions are what group CAN do. Note that permissions always ALLOW group to do things; there are no restrictive permissions in Tiki because they can conflict if the user belongs to more than one group. The list of permissions that you can assign to group are:

#### General permissions

| tiki p admin | Administrator, can manage users group and | d permissions and all the weblog features |
|--------------|-------------------------------------------|-------------------------------------------|
|              |                                           |                                           |

:iki\_p\_use\_HTML Can use HTML in pages

iki p admin banners Administrator, can admin banners

:iki\_p\_vote\_poll Can vote polls

iki p view stats Can view site stats

iki p view referer stats Can view referer stats

:iki\_p\_eph\_admin Can admin ephemerides

ciki\_p\_admin\_mailin Can admin mail-in accounts

ciki\_p\_admin\_banning Can ban users or ISP

## Wiki permissions

iki\_p\_edit

iki\_p\_view

:iki\_p\_remove

:iki\_p\_rollback

iki\_p\_admin\_wiki

iki\_p\_wiki\_attach\_files

:iki\_p\_wiki\_admin\_attachments

:iki\_p\_wiki\_view\_attachments

:iki\_p\_upload\_picture

iki\_p\_minor

iki\_p\_rename

iki\_p\_lock

:iki\_p\_edit\_structures

:iki\_p\_edit\_copyrights

Can edit pages

Can view page/pages

Can remove

Can rollback pages

Can admin the wiki

Can attach files to wiki pages

Can admin attachments to wiki pages

Can view wiki attachments and download

Can upload pictures to wiki pages

Can save as minor edit

Can rename pages

Can lock pages

Can create and edit structures

Can edit copyright notices

## File galleries permissions

:iki\_p\_admin\_file\_galleries

:iki\_p\_create\_file\_galleries

:iki\_p\_upload\_files

:iki\_p\_download\_files

:iki\_p\_view\_file\_gallery

:iki\_p\_batch\_upload\_files

Can admin file galleries

Can create file galleries

Can upload files

Can download files

Can view file galleries

Can upload zip files with files

# Comment permissions

ciki\_p\_post\_comments

:iki\_p\_read\_comments

tiki\_p\_remove\_comments

:iki\_p\_vote\_comments

ciki\_p\_edit\_comments

Can post new comments

Can read comments

Can delete comments

Can vote comments

Can edit all comments

# Blog permissions

:iki\_p\_create\_blogs

:iki\_p\_blog\_post

:iki\_p\_blog\_admin

:iki\_p\_read\_blog

Can create a blog

Can post to a blog

Can admin blogs

Can read blogs

## Image gallery permissions

:iki\_p\_admin\_galleries

:iki\_p\_create\_galleries

:iki\_p\_upload\_images

:iki\_p\_view\_image\_gallery

:iki\_p\_batch\_upload\_images

Can admin Image Galleries

Can create image galleries

Can upload images

Can view image galleries

Can upload zip files with images

# Forums permissions

ciki\_p\_admin\_forum ciki\_p\_forum\_post ciki\_p\_forum\_post\_topic ciki\_p\_forum\_read

:iki\_p\_forum\_vote :iki\_p\_forums\_report

:iki\_p\_forum\_autoapp

:iki\_p\_forum\_attach

Can admin forums

Can post in forums

Can start threads in forums

Can read forums

Can vote comments in forums

Can report msgs to moderator

Can attach to forum posts

Auto approve forum posts

## Communications permissions

:iki\_p\_send\_pages

:iki\_p\_sendme\_pages

tiki\_p\_admin\_received\_pages

:iki\_p\_send\_articles

:iki\_p\_sendme\_articles

:iki\_p\_admin\_received\_articles

Can send pages to other sites

Can send pages to this site

Can admin received pages

Can send articles to other sites

Can send articles to this site

Can admin received articles

# Games permissions

Can play games

Can admin games

:iki\_p\_play\_games :iki\_p\_admin\_games

# Quiz permissions

:iki\_p\_admin\_quizzes

:iki\_p\_take\_quiz

:iki\_p\_view\_quiz\_stats

:iki\_p\_view\_user\_results

Can admin quizzes

Can take quizzes

Can view quiz stats

Can view user quiz results

## Articles & Submissions permissions

:iki\_p\_edit\_article

:iki\_p\_remove\_article

iki\_p\_read\_article

:iki\_p\_submit\_article

:iki\_p\_edit\_submission

tiki\_p\_remove\_submission

tiki\_p\_approve\_submission

iki\_p\_admin\_cms

:iki\_p\_autoapprove\_submission

Can edit articles

Can remove articles

Can read articles

Can submit articles

Can edit submissions

Can remove submissions

Can approve submissions

Can admin the cms

Submitted articles automatically approved

# FAQ permissions

:iki\_p\_admin\_faqs

iki\_p\_view\_faqs

:iki\_p\_suggest\_faq

Can admin FAQs

Can view FAQs

Can suggest FAQ questions

# User permissions

riki\_p\_create\_bookmarks

:iki\_p\_configure\_modules

:iki\_p\_cache\_bookmarks

:iki\_p\_usermenu

iki\_p\_minical

iki\_p\_userfiles

iki\_p\_tasks

iki\_p\_notepad

iki\_p\_newsreader

Can create user bookmarks

Can configure modules

Can cache user bookmarks

Can create items in personal menu

Can use the mini event calendar

Can upload personal files

Can use tasks

Can use the notepad

Can use the newsreader

# Chat permissions

:iki\_p\_admin\_chat :iki\_p\_chat Administrator, can create channels remove channels etc Can use the chat system

## Content template permissions

ciki\_p\_edit\_content\_templates

:iki\_p\_use\_content\_templates

templates Can edit content templates templates Can use content templates

# Shout box permissions

:iki\_p\_view\_shoutbox :iki\_p\_admin\_shoutbox

:iki\_p\_post\_shoutbox

Can view shoutbox

Can admin shoutbox (Edit/remove msgs)

Can pot messages in shoutbox

# Drawing permissions

:iki\_p\_admin\_drawings :iki\_p\_edit\_drawings Can admin drawings
Can edit drawings

# HTML page permissions

ciki\_p\_view\_html\_pages ciki\_p\_edit\_html\_pages pages Can view HTML pages pages Can edit HTML pages

## Tracker permissions

:iki\_p\_modify\_tracker\_items

:iki\_p\_comment\_tracker\_items

:iki\_p\_create\_tracker\_items

:iki\_p\_admin\_trackers

:iki\_p\_view\_trackers

:iki\_p\_attach\_trackers

Can change tracker items

Can insert comments for tracker items

Can create new items for trackers

Can admin trackers

Can view trackers

Can attach files to tracker items

# Survey permissions

tiki\_p\_admin\_surveys

:iki\_p\_take\_survey

:iki\_p\_view\_survey\_stats

Can admin surveys

Can take surveys

Can view survey stats

# Webmail permissions

ciki\_p\_use\_webmail Can use webmail

# Newsletter permissions

ciki\_p\_admin\_newsletters ciki\_p\_subscribe\_newsletters ciki\_p\_subscribe\_email Can admin newsletters
Can subscribe to newsletters

Can subscribe any email to newsletters

## User message permissions

:iki\_p\_messages

iki\_p\_broadcast

:iki\_p\_broadcast\_all

Can use the messaging system

Can broadcast messages to group

Can broadcast messages to all user

#### **DSNs**

Permissions are created dynamically. See the Wiki SQL plugin for information

## Directory permissions

ciki\_p\_admin\_directory

tiki\_p\_view\_directory

tiki\_p\_admin\_directory\_cats

:iki\_p\_admin\_directory\_sites

:iki\_p\_submit\_link

:iki\_p\_autosubmit\_link

:iki\_p\_validate\_links

Can admin the directory

Can use the directory

Can admin directory categories

Can admin directory sites

Can submit sites to the directory

Submitted links are valid

Can validate submitted links

#### Galaxia Workflow

ciki\_p\_admin\_workflow

:iki\_p\_abort\_instance

:iki\_p\_use\_workflow

:iki\_p\_exception\_instance

:iki\_p\_send\_instance

Can admin workflow processes

Can abort a process instance

Can execute workflow activities

Can declare an instance as exception

Can send instances after completion

## Charts

:iki\_p\_admin\_charts

:iki\_p\_view\_chart

:iki\_p\_vote\_chart

:iki\_p\_suggest\_chart\_item

:iki\_p\_autoval\_chart\_suggestio

Can admin charts

Can view charts

Can vote

charts Can suggest items

Autovalidate suggestions

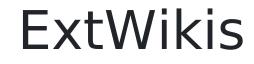

missing permissions here

# Live Support

:iki\_p\_live\_support\_admin :iki\_p\_live\_support Admin live support system

Can use live support system

## Calendar

:iki\_p\_view\_calendar

ciki\_p\_change\_events

:iki\_p\_add\_events

:iki\_p\_admin\_calendar

Can browse the calendar

Can change events in the calendar

Can add events in the calendar

Can create/admin calendars

#### Permissions for individual users

Vhat if you want to give a specific user some permissions? Just create an artificial group, assign the user to that grou and give the group the permissions that you need.

## Individual permissions

s we explained you can set up individual permissions for some Tiki objects. When assigning individual permissions th permissions you can assign are the same as you have in the global permissions screen. Once an object has individual permissions only the individual permissions apply to the object, and not the global permissions.

The following objects accept individual permissions:

- Wiki pages
- Image galleries
- File galleries
- Forums
- Weblogs
- Newsletters
- Surveys
- Quizzes
- Trackers

#### Liens utiles

- Permissions
- Users
- Group Transitions
- Group emulation